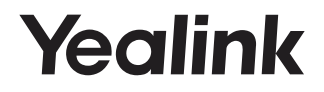

# **Touch Panel MTouchⅡ**

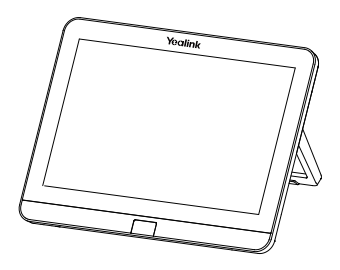

## English | 简体中文

**Quick Start Guide (V1.0)**

## **Package Contents**

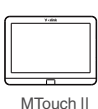

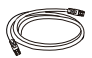

7.5m Ethernet Cable

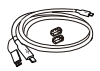

USB Tpye-C Cable (with an HDMI adapter)

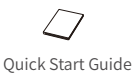

Screwdriver

 Machine Screw  $\times 2$ 

## **MTouchⅡ Connection**

### **Connect your MTouchⅡ**

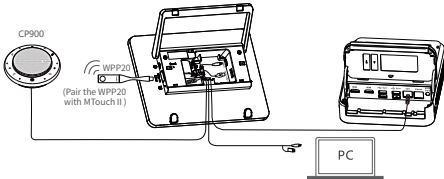

(HDMI/USB-C Wired Presentation)

### **Assemble your MTouchⅡ**

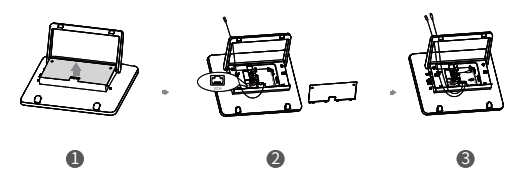

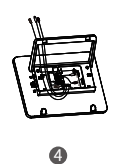

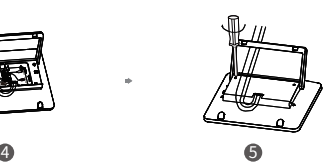

## **Hardware Interface Instructions**

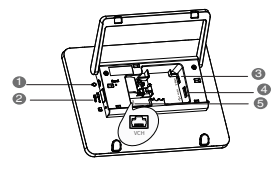

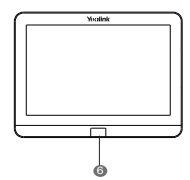

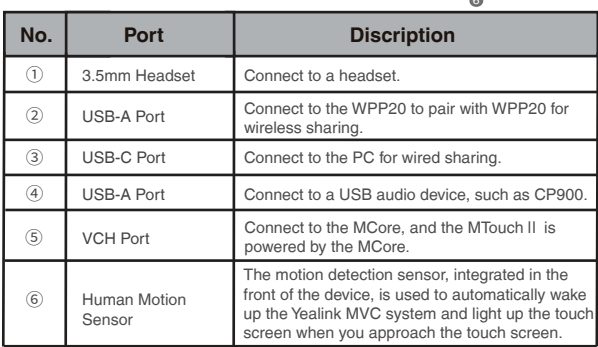

### **Wireless Presentation**

You can use Yealink WPP20 wireless presentation pod for wireless content sharing.

### **Procedure**

- 1. Connect the WPP20 to the USB port of the MTouch II.
- 2. Wait for about 3 seconds, and the WPP20 LED indicator glows green.

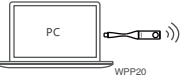

Wireless Presentation Pod

- The WPP20 is paired with the MTouch II successfully. 3. Connect the WPP20 to the PC.
- 4. If the WPP20 is first connected to the computer, you need to manually start the Yealink Wireless Presentation Pod software from **This PC** in Windows 10 or from **My Computer** in Windows 7 and then upgrade the WPP20.
	- After starting the software, if it prompts that the firmware is different from the host version, you need to upgrade the WPP20 according to the prompts.
	- For the WPP20 running older versions, after starting the software, you need to manually upgrade the firmware on the software at the path of  $\cdot$  ->**Version Update**.

After the upgrade is successful, the WPP20 is ready for content sharing.

Go to Yealink website(http://support.yealink.com) for the latest version of the firmware.

### **LED Indicator Instructions**

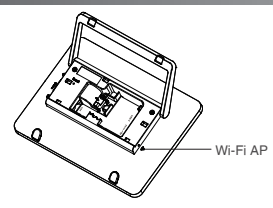

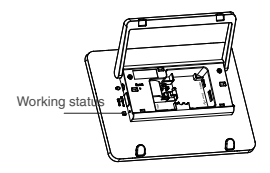

### **LED Indicator of Working Status**

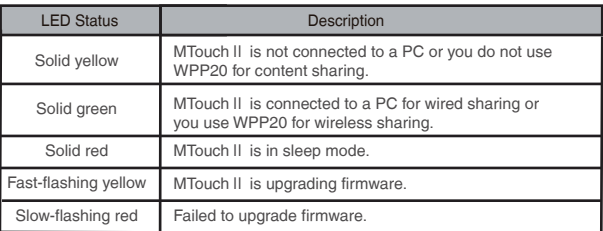

### **Wi-Fi AP LED Indicator**

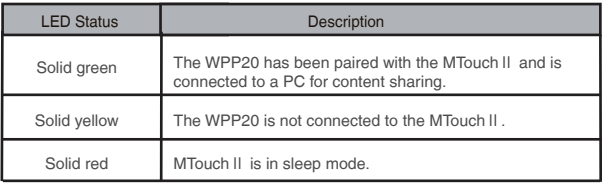

## **包装清单**

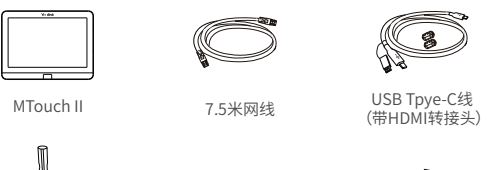

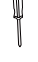

 $\mathbf{m} \times 2$ 

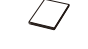

螺丝刀

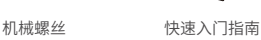

## **MTouchⅡ连线**

### **MTouchⅡ连接**

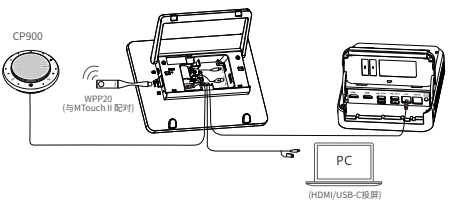

### **MTouchⅡ连线**

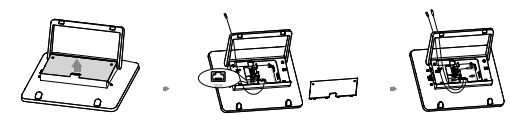

1 2 3

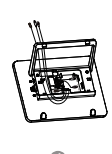

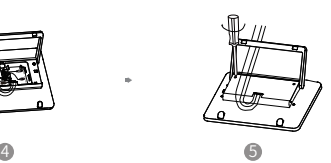

## **硬件接口介绍**

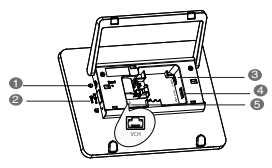

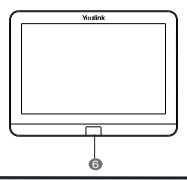

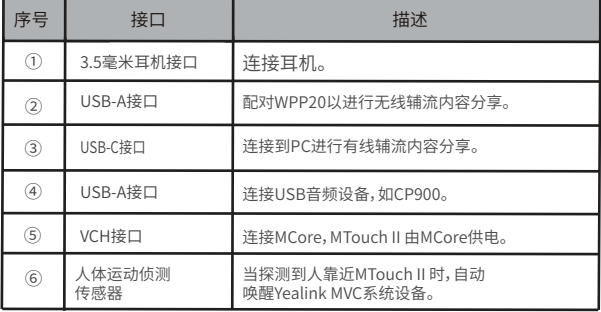

### **无线投屏**

你可以使用WPP20无线传屏助手进行无线辅流分享内容。

### 过程

- 1. 将WPP20 连接到MTouchⅡ的USB口。
- 2. 约3秒后,WPP20指示灯显示绿色常亮。 WPP20与MTouch II 配对成功。
- WPP20 PC | 无线传屏助手 Y)  $\overline{\phantom{0}}$
- 3. 将WPP20连接到电脑上。
- 4. 首次将WPP20连接到电脑,你需要从**计算机**(Windows7)或从**此电脑**(Windows10) 中手动启动亿联无线传屏器软件并升级固件。
	- 启动软件后,如果软件提示固件版本与主机不同,根据提示完成WPP20固件升级。
	- 对于旧版本的WPP20, 启动软件后, 你需要在软件上的 <mark>: > 版本升级</mark>升级固件。 升级成功后,可以进行内容分享。

若需最新版本固件,请前往亿联技术支持官网(http://support.yealink.com/下载。

## **MTouchⅡ指示灯**

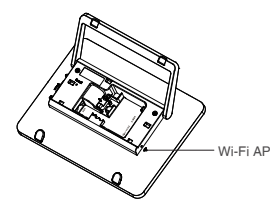

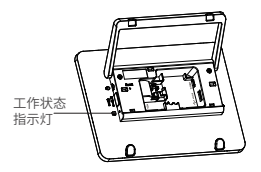

工作状态指示灯

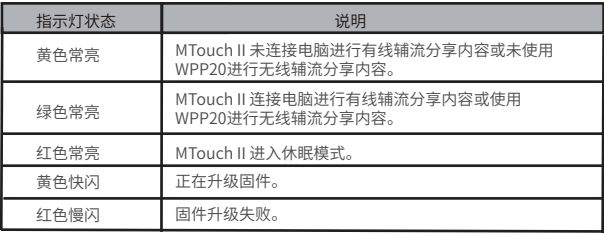

Wi-Fi AP 指示灯

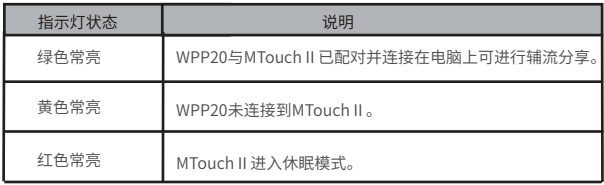

#### **Regulatory Notices**

Operating Ambient Temperatures

- Operating temperature: +32 to 104°F (0 to 40°C) **Relative humidity: 5% to 90%, noncondensity**
- Storage temperature: -22 to +160°F (-30 to +70°C)

#### **Warranty**

Our product warranty is limited only to the unit itself, when used normally in accordance with the operating instructions and the system environment. We are not liable for damage or loss resulting from the use of this product, or for any claim from a third party. We are not liable for problems with Yealink device arising from the use of this product; we are not liable for financial damages, lost profits, claims from third parties, etc., arising from the use of this product.

Explanation of the symbols

DC symbol

 $\frac{1}{1-x}$  is the DC voltage symbol.

#### • WEEE Warning symbol

To avoid the potential effects on the environment and human health<br>as a result of the presence of hazardous substances in electrical and

electronic equipment, end users of electrical and electronic<br>equipment should understand the meaning of the crossed-out whe ment should understand the meaning of the crossed-out wheeled bin symbol. Do not dispose of WEEE as unsorted municipal waste and have to collect such WEEE separately.

Restriction of Hazardous Substances Directive (RoHS) This device complies with the requirements of the EU RoHS Directive. Statements of compliance can be obtained by contacting support@yealink.com.

#### Safety Instructions

Save these instructions. Read these safety instructions before use! General Requirements

- - Before you install and use the device, read the safety instructions carefully and observe the situation during operation.
	- During the process of storage, transportation, and operation, please always keep the device dry and clean, avoid collision and crash.
	- Please attempt not to dismantle the device by yourself. In case of any
	- discrepancy, please contact the appointed maintenance center for repair. Please refer to the relevant laws and statutes while using the device. Legal rights of others should be respected as well.

#### A Environmental Requirements

- Place the device at a well-ventilated place. Do not expose the dev under direct sunlight.
- Keep the device dry and free of dusts.
- Do not place the device on or near any inflammable or fire-vulnerable
- object, such as rubber-made materials. Keep the device away from any heat source or bare fire, such as a candle or an electric heater.

#### $\triangle$  Operating Requirements

- Do not let a child operate the device without guidance.
- Do not let a child play with the device or any accessory in case of Botton www.presental<br>accidental swallowing.<br>Please use the acce
- ries provided or authorized by the man only.
	- The power supply of the device shall meet the requirements of the input voltage of the device. Please use the provided surge protection power
	- socket only<br>Refore n Before plugging or unplugging any cable, make sure that your hands are completely dry.
	- . Do not spill liquid of any kind on the product or use the equipment near water, for example, near a bathtub, washbowl, kitchen sink, wet basement or near a swimming pool.
	- During a thunderstorm, stop using the device and disconnect it from the power supply. Unplug the power plug and the Asymmetric Digital Subscriber Line (ADSL) twisted pair (the radio frequency cable) to avoid lightning strike
- If the device is left unused for a rather long time, disconnect it from the power supply and unplug the power plug.
- When there is smoke emitted from the device, or some abr or smell, disconnect the device from the power supply, and unplug the power plug immediately.
- **Contact the specified maintenance center for repair.**
- Do not insert any object into equipment slots that is not part of the product or auxiliary product.
- Before connecting a cable, connect the grounding cable of the device first. Do not disconnect the grounding cable until you disconnect all other

cables.<br>
A Cleaning Requirements

- Before cleaning the device, disconnect it from the power supply.
- Use a piece of soft, dry and anti-static cloth to clean the device.
- Keep the power plug clean and dry. Troubleshooting

The unit cannot supply power to device other than Yealink device.

The unit come supply power to connect<br>There is a bad connection with the plug.

1. Clean the plug with a dry cloth.

2. Connect it to another wall outlet.

The usage environment is out of operating temperature range.

1. Use in the operating temperature range. The cable between the unit and the Yealink device is connected incorrectly. 1. Connect the cable correctly.

You cannot connect the cable properly.

1. You may have connected a wrong Yealink device.

2. Use the correct power supply.

Some dust, etc., may be in the port.

1. Clean the port.

Contact your dealer or authorized service facility for any further question FCC Statement

This device complies with part 15 of the FCC Rules. Operation is subject to the following

two conditions: (1) this device may not cause harmful interference, and (2) this device must accept any interference received, including interference that may cause undesired operation.

Any Changes or modifications not expressly approved by the party responsible for compliance could void the user's authority to operate the equipment.

#### IC Statement

This device complies with Industry Canada's licence-exempt RSSs. Operation is I ris device complete will interestly one

(1) this device may not cause interference; and

(2) this device must accept any interference, including interference that may cause undesired operation of the device. CAN ICES-3(B)

Le présent appareil est conforme aux CNR d'Industrie Canada applicables aux appareils radio exempts de licence. L'exploitation est autorisée aux deux conditions suivantes :

(1) l'appareil ne doit pas produire de brouillage; (2) l'utilisateur de l'appareil doit accepter tout brouillage radioélectrique subi, e provinsateur de rapparen doit accepter tout prountage radio<br>même si le brouillage est suscentible d'en compromettre le fonctionnement.NMB-3(B)

#### Contact Information

YEALINK NETWORK TECHNOLOGY CO.,LTD. 309, 3rd Floor, No.16, Yun Ding North Road, Huli District, Xiamen City, Fujian, P.R. C

YEALINK (EUROPE) NETWORK TECHNOLOGY B.V. Strawinskylaan 3127, Atrium Building, 8th floor, 1077ZX Amsterdam, The Netherlands YEALINK (USA) NETWORK TECHNOLOGY CO., LTD.

999 Peachtree Street Suite 2300, Fulton, Atlanta, GA, 30309, USA Made in China

#### **About Yealink**

Yealink is a global leading provider of enterprise communication and collaboration solutions, offering video conferencing service to worldwide enterprises. Focusing on research and development, Yealink also insists on innovation and creation. With the outstanding technical patents of cloud computing, audio, video and image processing technology, Yealink has built up a panoramic collaboration solution of audio and video conferencing by merging its cloud services with a series of endpoints products. As one of the best providers in more than 140 countries and regions including the US, the UK and Australia, Yealink ranks No.1 in the global market share of SIP phones shipments.

#### **Technical Support**

Visit Yealink WIKI (http://support.yealink.com/) for the latest firmware, guides, FAQ, Product documents, and more. For better service, we sincerely recommend you to use Yealink Ticketing system (https://ticket.yealink.com) to submit all your technical issues.

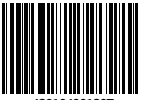

430104001307

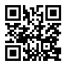

Web: www.yealink.com Copyright©2020 YEALINK(XIAMEN) NETWORK TECHNOLOGY CO.,LTD.All rights reserved.